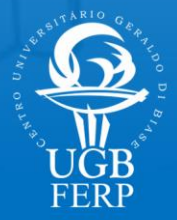

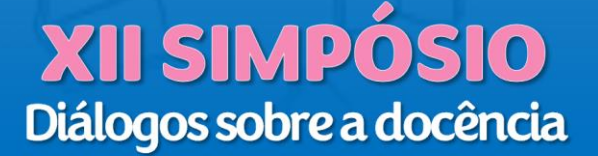

# **APRENDIZAGEM SIGNIFICATIVA NA DISCIPLINA DE IHC**

DSc Myriam Kienitz Lemos<sup>1</sup>

# **Dados de Identificação**

Disciplina: Interação Homem-Computador

Período: 6º

Curso: Sistemas de Informação

# **Objetivo(s) da Ação**

Apresentar os projetos práticos, desenvolvidos pelos discentes, com a aplicação dos fundamentos teóricos abordados na disciplina de IHC.

# **Conteúdos Trabalhados**

- Desenvolvimento de Projeto de interface em ambientes gráficos e interfaces com a educação. Orientação de interface no TCC. (Fonte: Ementa da disciplina de IHC).
- Detalhamento dos objetos da disciplina: natureza da interação, contexto de uso, características humanas.
- Arquitetura de Sistemas Computacionais: modelagem, prototipação, análise de requisitos, testes de usabilidade e processos de desenvolvimento.
- Design de interação e percepção.

<sup>1</sup> Doutora em História das Ciências e das Técnicas e Epistemologia (UFRJ).

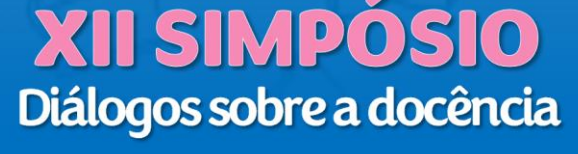

### **Procedimentos**

A atividade foi realizada no segundo bimestre, após um cumulativo de informações teóricas. Para a preparação do projeto inicialmente os alunos perpassaram as etapas de definição de um problema, descrição de uma persona, detalhamento do ambiente ou contexto, descrição do objetivo, planejamento do *software* com ações, eventos e domínio e a modelagem do sistema representado em um fluxograma no *software* MOLIC. Os alunos se organizaram em duplas ou individualmente para levantar informações e propor seu projeto. Apresenta-se neste relato onze projetos de autoria dos discentes: 1. *EducaTask* – Gestor de Atividades Acadêmicas – autores Caio Victor Vale e Giovanny Alves Generoso; 2. **Agendamentos de Recursos Acadêmicos** – autores Elvis Ribeiro e Gabriel Leandro Pena Lopes; 3. *Training Sort* – autores Guilherme Aironn Marcelino de Melo Nicholas Moore Ribeiro; 4. **Sistema Centrado no Usuário – Colégio Saber & Crescer** – autores Isabelle Cristine de Assis Teixeira e Nilmar Arantes Miglioli; 5. **Alerta Bombeiro** – autores Marcello Lopes de Araújo Bezerra e Eduardo de Souza Sandy; 6. **Previsão de Estoque com aprendizado de máquina** – autor Igor Miranda Moreira; 7. **Interface para pais e professores** – autor Karlos Eduardo Giffoni da Silva; 8. **Agendamento para Barbearias** – autores Leonardo Rodrigues Antunes e João Vitor de Souza Rocha; 9. **Atendimento a Vítimas de Violência Doméstica** – autor Thálice Lopes da Silva; 10. *HomeFix* – autores Arthur Erick Oliveira Silva e João Gabriel Vieira Barbosa e 11. **App para instalação de placas solares** - autor Rafael Henrique da Silva Garcia. A disciplina atende a interdisciplinaridade proporcionando aos alunos a experiência de materialização de suas ideias, podendo iniciar o desenvolvimento do projeto de TCC ou outro.

### **Resultados**

A formação, na graduação, apresenta aos discentes fundamentos teóricos robustos. Complementarmente, propor atividades práticas, além de oportunizar a

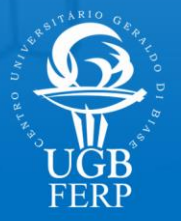

constatação da retenção das informações teóricas, coloca o discente diante do desafio da aplicação. Em geral, há um *gap* de conhecimentos, habilidades e competências entre o que se ouve em aulas teóricas e as exigências impostas por um exercício prático. Este "confronto" mobiliza no estudante a observação, a criatividade e o revisitar a teoria. Esta preparação é fundamental para uma formação mais ampla para o mercado de trabalho. A produção do 6º Período, frente a abordagem didática desenvolvida gerou os projetos a seguir detalhados.

### **EducaTask – Gestor de Atividades Acadêmicas**

O *software* (Figura 2) visa preencher uma carência de ferramentas destinada aos professores, no gerenciamento de suas atividades avaliativas, para várias instituições, uma vez que o professor, em sua grande maioria trabalha em mais de uma instituição. Segundo os autores, "a maioria das ferramentas de otimização do tempo e organização de atividades, relacionadas a área de educação, são destinadas às instituições de ensino e não aos professores. Mesmo essas ferramentas tendo funcionalidades de controle para os docentes, isto ocorre apenas no contexto de uma determinada instituição, portanto, o foco não é o professor". Com a ferramenta acredita-se que o professor otimizará o tempo de elaboração e organização das avaliações.

Figura 1. Fluxograma do Projeto EducaTask – Gestor de Atividades Acadêmicas no MOLIC

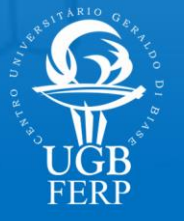

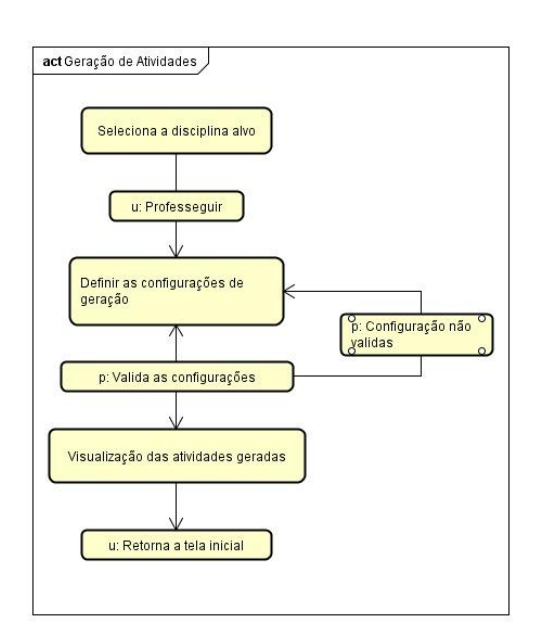

### Figura 2. EducaTask – tela de login e de "Minhas Instituições"

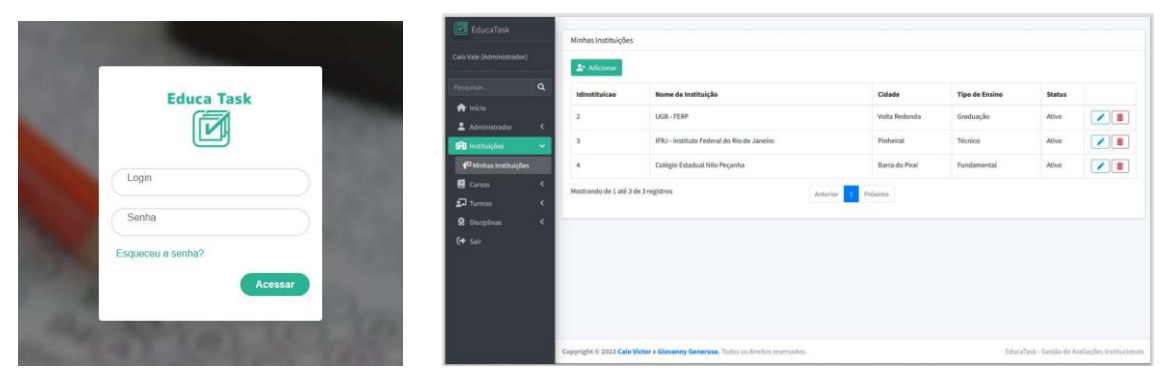

### **Agendamentos de Recursos Acadêmicos**

Neste projeto, os alunos identificaram a ausência de integração de informações entre os professores e os setores institucionais de agendamento. Usualmente os professores fazem agendamentos de recursos didáticos, tais como datashow e som e, para tal, necessitam enviar um e-mail, telefonar ou ir ao local pessoalmente. Este tipo de organização nem sempre atende com agilidade a necessidade do professor, que depende da resposta do setor para confirmar a disponibilidade dos equipamentos. Já a reserva de espaços como laboratórios, salas e auditórios são efetuadas através do Coordenador do Curso, que depende da confirmação interna de disponibilidade do espaço para retornar ao professor solicitante.

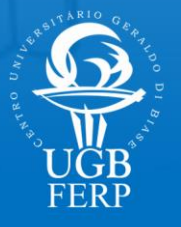

A solução proposta é uma intranet onde as informações e calendários estarão disponíveis aos professores, tendo ele autonomia para realizar as reservas e também a responsabilidade de as desmarcar com antecedência. Além da agilidade no processo, a ferramenta evitará a duplicidade de agendamentos e proporcionará a transparência de informações aos interessados envolvidos. Poderá gerar relatórios ao final dos períodos letivos (Figura 3).

**XII SIMPÓSIO** 

Diálogos sobre a docência

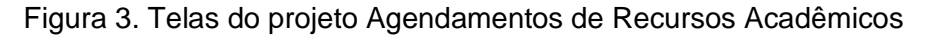

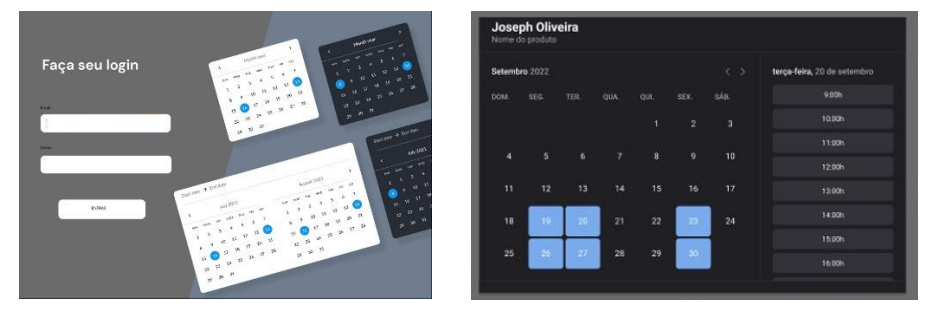

# *Training Sort*

Aplicativo (Figura 4) voltado para o treinamento de ordenação de elementos usando os métodos conhecidos como *heapsort* e *quicksort*. Idealizado para programadores com pouca familiaridade com a tecnologia e que buscam aprendizado na área. O usuário recebe questões aleatórias que podem abranger diversos tipos de algoritmos de ordenação. São questões de concursos e provas de qualificação de emprego e questões inéditas para o usuário resolver. Na versão simplificada não há acesso a dicas, mas no modo personalizado sim.

Figura 4. Esboços de algumas telas do *software Training Sort*

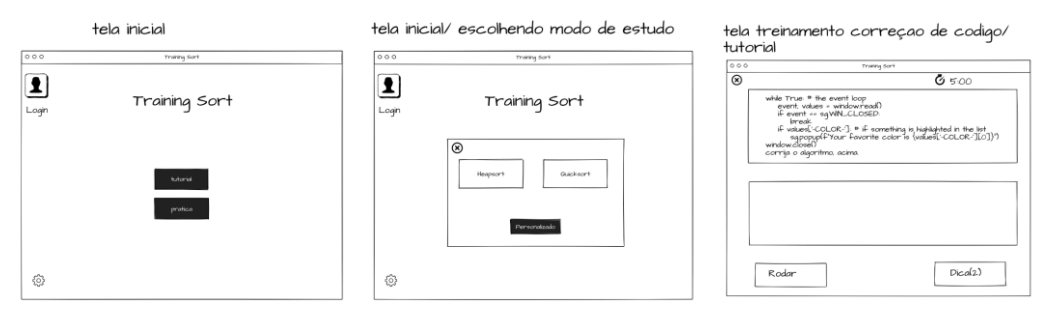

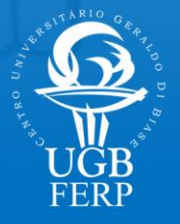

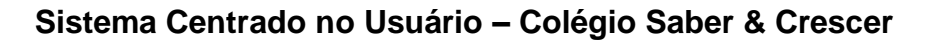

Uma proposta diferenciada para atender a necessidade de melhoria da eficiência na gestão das notas e na comunicação entre pais e professores é o foco do Sistema Centrado no Usuário, com o nome fantasia Colégio Saber e Crescer. A projeto surgiu com a identificação da necessidade de os pais terem acesso rápido ao desempenho dos filhos na escola. Através da plataforma (Figura 5), poderão se comunicar com os professores.

Figura 5. Tela inicial e de comunicação entre pais e professores.

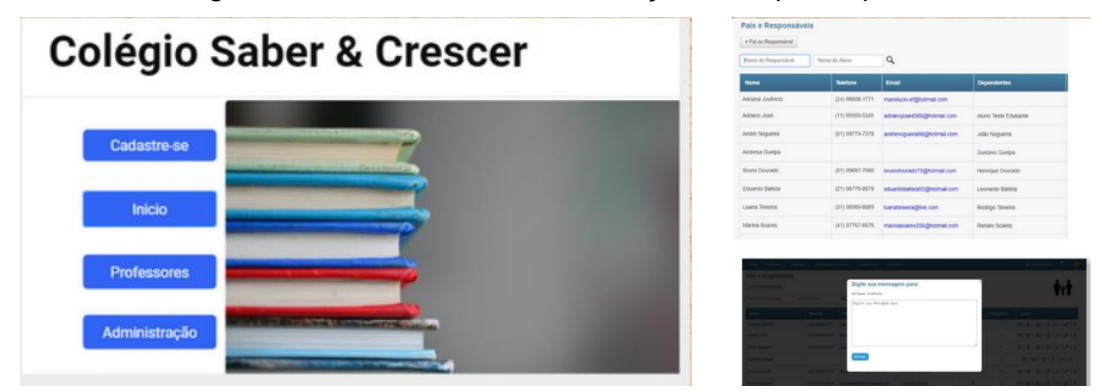

### **Alerta Bombeiro**

Numa situação emergencial a vida pode depender de minutos ou até segundos. Pensando nisso, a proposta de um aplicativo de comunicação direta entre a vítima de uma ocorrência e os bombeiros pode salvar vidas. O objetivo é um app (Figura 6) simples de compartilhamento da localização em tempo real. Com teclas de atalho que facilitam a compreensão e que com o mínimo de cliques já aciona os bombeiros. Uma vez que os bombeiros tenham a localização exata poderão escolher a melhor rota para chegar ao local.

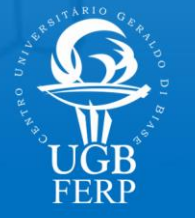

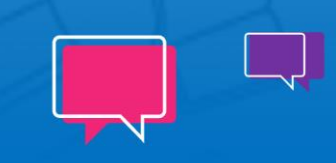

Figura 6. Telas do app Alerta Bombeiro.

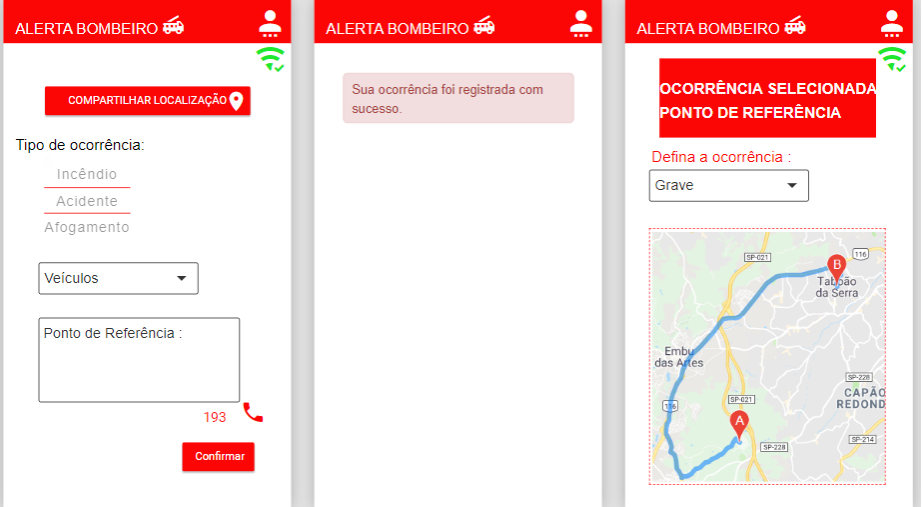

## **Previsão de Estoque com Aprendizado de Máquina**

Este recurso (Figura 7) tem como foco resolver desafios de logística nas empresas. A ideia é a implementação de um programa de previsão de demanda que permita responder de forma ágil às mudanças no mercado. Uma vez customizado para o cliente/empresa gerará métricas de acordo com a dinâmica da movimentação do estoque para que aponte preditivamente a decisões de compra.

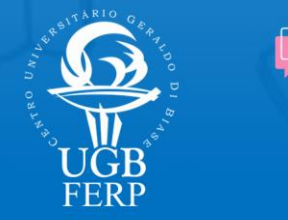

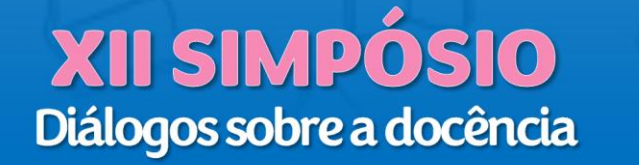

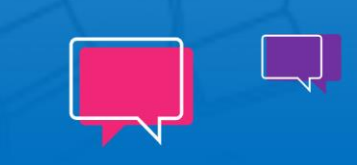

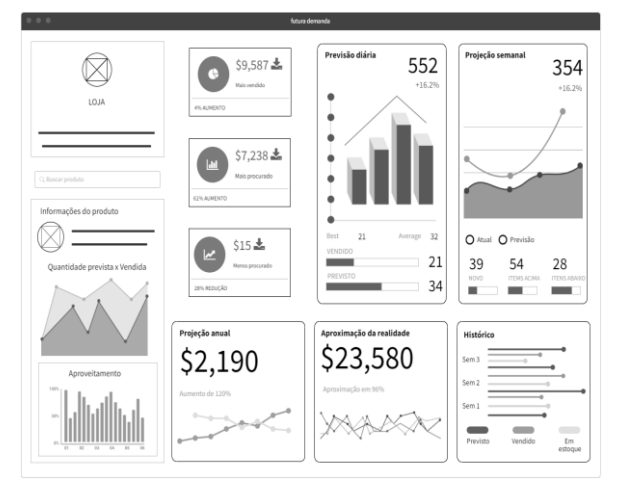

Figura 7. Tela panorâmica figurativa das métricas disponibilizadas.

### **Interface para pais e professores**

Esta é mais uma proposta voltada para as escolas e para a melhoria da comunicação entre pais e professores. Tem por objetivo manter os responsáveis atualizados sobre os acontecimentos escolares e proporcionar a comunicação entre os atores. Segundo o autor, "através de interações com o aplicativo, o professor poderá fazer chamada, organizar grupos de estudo, enviar informações importantes, gerar alertas, entre outros." Será desenvolvido para a WEB e *Mobile Apps* (Figura 8).

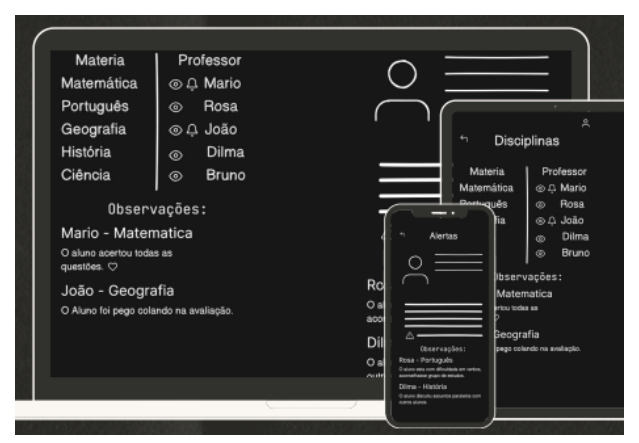

Figura 8. Layout de tela de visualização para os pais

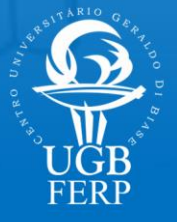

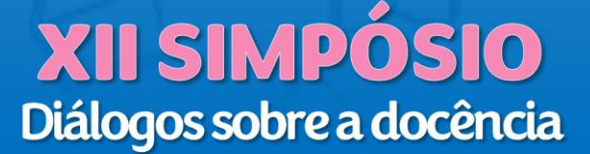

### **Agendamento para Barbearias**

Nas barbearias o profissional autônomo, em geral, trabalha sozinho e acumula funções. Uma delas é a gestão dos agendamentos dos clientes. Muitas vezes não é possível acompanhar em tempo real todas as mensagens recebidas, enquanto atende um cliente que está no local. O aplicativo proposto (Figura 9) visa cuidar da gestão dos agendamentos e cancelamentos proporcionando ao cliente acesso aos horários disponíveis em tempo real. O profissional barbeiro não precisará se ocupar com a administração da agenda, tirando de si uma tarefa ao mesmo tempo em que oferecerá melhor qualidade de atendimento aos clientes. Além disso, certamente reduzirá as lacunas causadas pelas desistências. O app também terá ferramentas administrativas para o barbeiro com métricas de faturamento e perfil dos clientes.

Figura 9. Interface com aplicação de paleta de cores de acordo com o estilo da barbearia

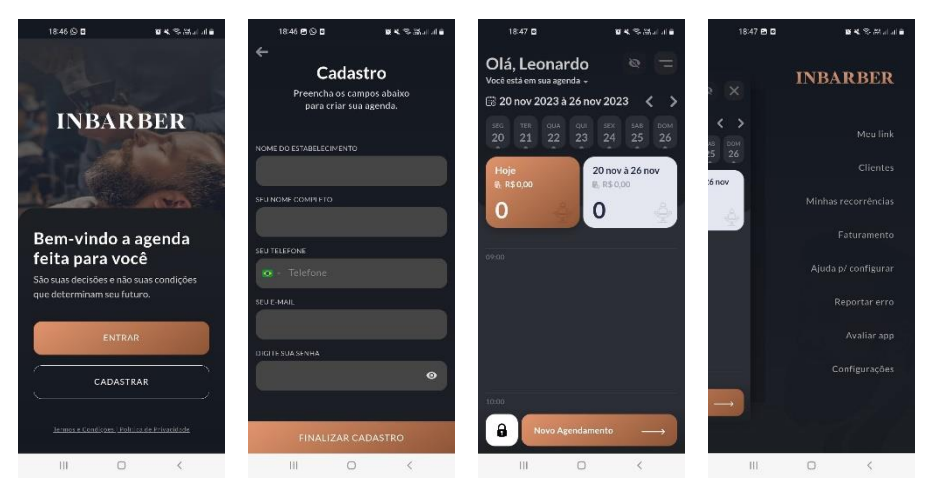

### **Atendimento a Vítimas de Violência Doméstica**

De acordo com o autor, trata-se "do desenvolvimento de um aplicativo referente à uma rede de apoio para vítimas de violência doméstica, que deverá priorizar segurança, usabilidade aos usuários e principalmente, acolher e orientar vítimas sobre seus direitos, visando uma assistência mais qualificada nos processos de acesso à equipamentos e órgãos de proteção para vítimas, assim como órgãos de denúncia".

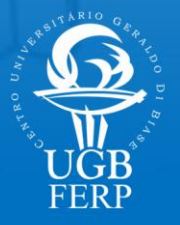

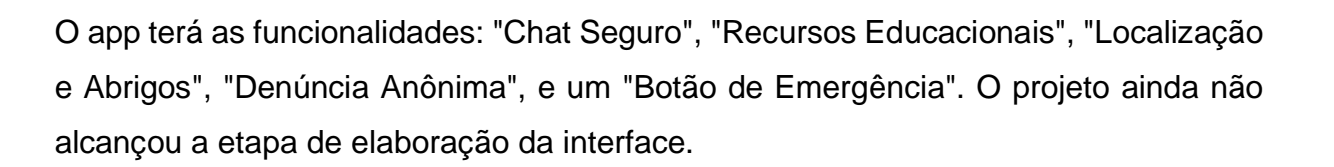

### *HomeFix*

Este app (Figura 10) visa conectar usuários a profissionais qualificados oferecendo uma plataforma conveniente para contratação de serviços de reparos, instalações e manutenção doméstica. No ambiente doméstico sempre ocorrem situações emergenciais como vazamentos ou mesmo a necessidade de manutenção em geral. Encontrar mão de obra técnica qualificada e de confiança pode ser uma dor de cabeça para muitas famílias. Desta forma o aplicativo será uma plataforma de conexão entre clientes e profissionais que uma vez cadastrados serão qualificados por sistemas de reputação e recomendação.

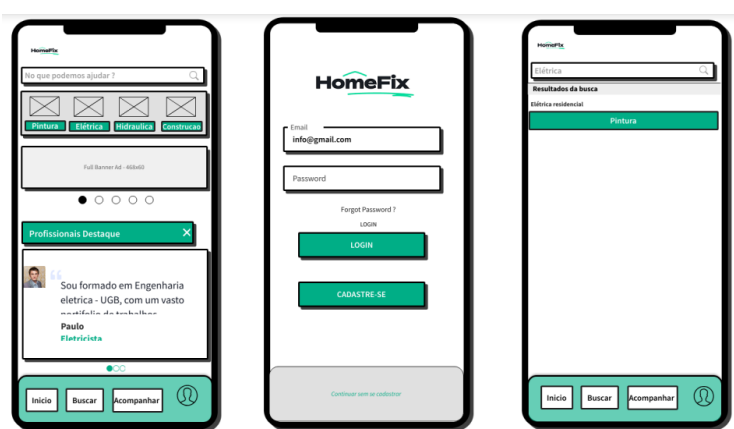

Figura 10. Croqui da interface do HomeFix

### **App para instalação de placas solares**

A partir da observação de que engenheiros responsáveis pelos dimensionamentos fotovoltaicos enfrentavam consideráveis dificuldades com o processo manual de cálculo do projeto, pensou-se em um *software* especializado em dimensionamento fotovoltaico que otimize o processo e proporcione cálculos precisos. O objetivo é atender às necessidades específicas dos engenheiros permitindo que

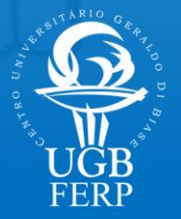

concluam os projetos de forma mais rápida e confiável. O projeto ainda não alcançou a etapa de elaboração da interface.

Diante dos projetos expostos, observa-se que as atividades práticas dão significado a aprendizagem. Por meio delas é possível identificar a apreensão de conceitos, observar o aluno no processo construtivo ativando suas habilidades. No processo de aprendizado, os alunos, frente ao desafio, expõem seus pontos fracos e fortes. Com a mediação e a orientação do professor avançam e tomam ciência de sua capacidade.

Todos os projetos encontram-se em fase preliminar de desenvolvimento, contudo mostram o seu potencial e abrangência.

## **Referências**

ALCANTARA, E. F. S. (Org.). **Inovação e renovação acadêmica**: guia prático de utilização de metodologias e técnicas ativas. Volta Redonda, RJ: FERP, 2020. 179 p. Disponível em

[http://www2.ugb.edu.br/Arquivossite/Editora/pdfdoc/Guia\\_De\\_Metodologias\\_Ativas.p](http://www2.ugb.edu.br/Arquivossite/Editora/pdfdoc/Guia_De_Metodologias_Ativas.pdf) [df.](http://www2.ugb.edu.br/Arquivossite/Editora/pdfdoc/Guia_De_Metodologias_Ativas.pdf) Acesso em 02 jan. 2024.

BENYON, David. **Interação humano-computador**. 2. ed. São Paulo: Pearson Prentice Hall, 2011.

PREECE, Jennifer; ROGERS, Yvonne; SHARP, Helen. **Design de Interação**: Além da Interação Homem-Computador. Porto Alegre: Bookman, 2005.

SABADIN; Neli Miglioli. **Interação humano-computador**. UNIASSELVI, 2016. Disponível em [https://www.uniasselvi.com.br/extranet/layout/request/trilha/materiais/livro/livro.php?c](https://www.uniasselvi.com.br/extranet/layout/request/trilha/materiais/livro/livro.php?codigo=22393) [odigo=22393.](https://www.uniasselvi.com.br/extranet/layout/request/trilha/materiais/livro/livro.php?codigo=22393) Acesso em 02 jan. 2024.